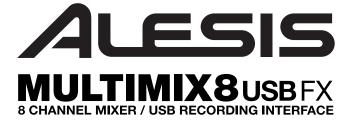

QUICKSTART GUIDE

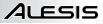

# **CONNECTION DIAGRAM**

### BOX CONTENTS

- MULTIMIX 8 USB FX
- USB cable
- Power adapter
- Software DVD
- Quickstart Guide
- Safety Instructions & Warranty Information booklet

### Notes:

- When recording a guitar or bass with an active pickup, set the MULTIMIX 8 USB FX's GUITAR SWITCH to the up/raised position. If your instrument uses a passive pickup, engage the switch.
- To reduce electrical hum at high gain settings, keep the MULTIMIX 8 USB FX's power supply away from your guitar cable and the MULTIMIX 8 USB FX's channel inputs.
- You may remove the mixer's endcaps using a 3mm hex wrench.

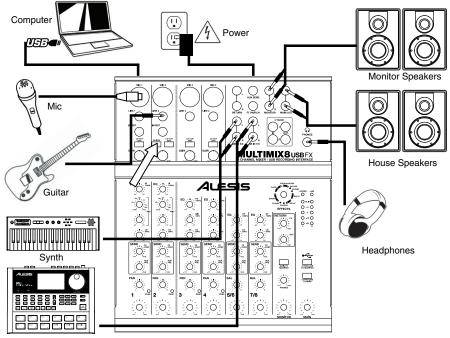

Drum machine

# SYSTEM REQUIREMENTS

### Minimum PC Requirements:

- DVD drive
- Pentium III 450 MHz Processor
- 128 MB RAM
- Available USB 1.1 Port
- Windows XP (with Service Pack 2 installed)

### **Recommended PC Requirements:**

- DVD Drive
- Pentium 4 or Athlon Processor
- 512 MB RAM
- 7,200 RPM Hard Disk Drive
- Available USB 1.1 Port
- Windows XP (with Service Pack 2 installed)

### Minimum Macintosh Requirements:

- DVD Drive
- Any Apple computer with native USB support
- Mac OS X "Jaguar" version 10.2 or later
- 128 MB RAM

### **Recommended Macintosh Requirements:**

- DVD Drive
- G4 733-MHz Processor or faster
- 7,200 RPM Hard Disk Drive
- Mac OS X "Jaguar" version 10.2 or later
- 512 MB RAM

# AUDIO SETUP

LESIS

The MULTIMIX 8 USB FX is a class-compliant device that can be used with virtually any digital audio workstation or recording software that supports USB audio. If you want to use the included software, insert the CD into your computer and follow the on-screen instructions.

To enable your MULTIMIX 8 USB FX to send and receive audio to and from your computer, follow the instructions below for your computer's operating system:

#### WINDOWS 7:

- 1. Use the included cable to connect the MULTIMIX 8 USB FX to your computer.
- 2. Go to Start Menu ► Control Panel ► Hardware and Sound ► Sound.
- Click the Playback tab and select USB Audio Codec\* as the default device.
- Click the Recording tab and select USB Audio Codec\* as the default device.
- 5. Click Properties in the lower right-hand corner.
- In the new window, click the Advanced tab and select 2-channel, 16-bit, 44100 Hz (CD Quality) as the default format.
- 7. Uncheck both boxes under Exclusive Mode.
- 8. Click the Levels tab and set the slider to "4."
- 9. Click **OK** to close the **Properties** window.
- 10. Click OK to close the Sound control panel.

#### WINDOWS VISTA:

- Use the included cable to connect the MULTIMIX 8 USB FX to your computer.
- Go to Start Menu ► Control Panel ► Sound. (If you don't see Sound, select Switch to Classic View, and the Sound Control Panel should become available.)
- 3. Click the Playback tab and select USB Audio Codec\* as the default device.
- 4. Click the Recording tab and select USB Audio Codec\* as the default device.
- 5. Click Properties in the lower right-hand corner.
- 6. In the new window, click the Advanced tab and select 2-channel, 16-bit, 44100 Hz (CD Quality) as the default format.
- 7. Uncheck both boxes under Exclusive Mode.
- 8. Click OK to close the Properties window.
- 9. Click OK to close the Sound control panel.

#### WINDOWS XP:

- 1. Use the included cable to connect the MULTIMIX 8 USB FX to your computer.
- 2. Go to Start Menu ► Control Panel ► Sounds and Audio Devices.
- 3. Click the Audio tab.
- 4. Under Sound Playback and Sound Recording, select USB Audio Codec\* as the default device.
- Click OK.

#### MAC:

- 1. Use the included cable to connect the MULTIMIX 8 USB FX to your computer.
- 2. Go to Applications ► Utilities ► Audio MIDI Setup.
- 3. In the Audio Devices tab under System Settings, select USB Audio Codec\* as your Default Input and Default
- Output.
- Close the window.

### REAR PANEL FEATURES

 POWER IN – Use the included power adapter to connect the MULTIMIX 8 USB FX to a power outlet. While the power is switched off, plug the power curpluint the MULTIMUS

| POWER | PHANTOM | 18VAC X 2 INPUT<br>320mA X 2 | ALESIS |
|-------|---------|------------------------------|--------|
| 0     | 3       | 1                            |        |

supply into the MULTIMIX 8 USB FX first, then plug the power supply into a power outlet.

- POWER SWITCH Turns the MULTIMIX 8 USB FX on and off. Turn on the MULTIMIX 8 USB FX after all input devices have been connected and before you turn on amplifiers. Turn off amplifiers before you turn off the MULTIMIX 8 USB FX.
- PHANTOM POWER This switch activates and deactivates phantom power. When activated, phantom power supplies +48V to the XLR mic inputs. Please note that most dynamic microphones do not require phantom power, while most condenser microphones do. Consult your microphone's documentation to find out whether it needs phantom power.
- USB PORT Use the included cable to connect the MULTIMIX 8 USB FX to a computer. MULTIMIX 8 USB FX requires a USB 1.1 or higher (e.g. USB 2.0) connection.

Be sure your audio software program is set up to receive audio via the MULTIMIX 8 USB FX. This can usually be done in your software's "Preferences" or "Device Setup." Please consult your software manual for more information.

\* If you have other USB audio devices connected to your computer, which may have identical names, you may need to try selecting each one until the MULTIMIX 8 USB FX is recognized.

If you experience too much latency after adjusting your software latency settings, we recommend the free ASIO4ALL (Audio Stream Input/Output) driver for PC at <u>www.asio4all.com</u>. ASIO drivers generally perform better and with lower latency since they create a more efficient communication between audio devices and software.

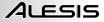

### **TOP PANEL FEATURES**

- 1. **POWER LED** Illuminates when the MULTIMIX 8 USB FX is on.
- PHANTOM POWER LED Lights up when phantom power is engaged.
- MAIN OUT Use standard 1/4" cables to connect this output to the house speaker or amplifier system. The level of this output is controlled by the MAIN VOLUME knob.
- MONITOR OUT Use standard 1/4" cables to connect this output to your monitor speaker or amplifier system. The level of this output is controlled by the MONITOR VOLUME knob.
- PHONES Connect your 1/4" headphones to this output. The PHONES knob controls volume.
- 6. AUX SEND OUTPUT You may connect the input of an external device (usually an outboard effects device) to this output with a 1/4" mono cable. This output can also be used to create a custom monitor mix for onstage musicians. You can adjust the level with the AUX RETURN LEVEL knob.
- AUX RETURN INPUTS You may connect the outputs of an external device to these inputs with 1/4" mono cables.

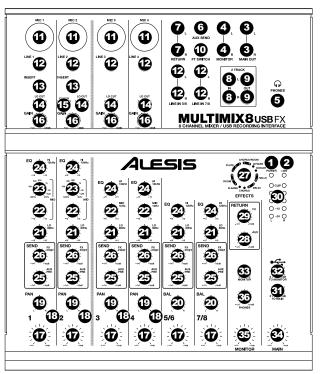

This is usually used for outboard effects devices but can also be used like an extra input channel for synthesizers, drum machines, etc. If your source is mono, plug it into the left jack and it will be heard on both the left and right sides.

- 8. 2 TRACK INPUTS You may connect the outputs of an external recording device to these inputs using standard RCA cables. This can be used to listen to a 2-track recording you've just made, or to connect to a personal media player to play pre-recorded music before your live gig. Press the 2 TRKS/USB TO MONITOR button to hear this in your headphones or monitor speakers. Press the 2 TRKS/USB TO MAIN to hear this in the house speakers.
- 9. 2 TRACK OUTPUTS You may connect an external recording device to these outputs using standard RCA cables.
- FOOTSWITCH When a footswitch is connected to this jack with a 1/4" TRS cable, it can be pressed to allow all channels to bypass MULTIMIX 8 USB FX's internal effects processor. This jack supports Boss FS-5L and FS-6 pedals or other latching-type footswitches (not included).
- 11. MIC INPUT Connect a microphone to these inputs with an XLR cable.
- 12. LINE INPUT Connect line-level devices to these inputs with 1/4" cables.
- INSERT The insert jack allows you to insert a compressor, EQ, or any other signal processor in between the MULTIMIX 8 USB FX's preamplifier and A/D converter. Use a standard 1/4" TRS cable when connecting a device to this insert.
- LO CUT SWITCH When this button is depressed, the channel's highpass filter will engage, reducing frequencies below 80 Hz to reduce any low-level noise.
- GUITAR SWITCH When this switch is in the down position, Channel 2 will serve as a high-impedance input for connecting guitar or bass instruments. When the switch is in the up position, Channel 2 will accept mic or line-level signals.
- GAIN Adjusts the channel audio level (pre-fader and pre-EQ gain). Adjust this so that the PEAK LED just barely lights up during the loudest parts of the song.
- 17. CHANNEL VOLUME Adjusts the audio level on the channel.
- PEAK LED The LED will flash red if the signal is clipping. If this happens, decrease the setting of the GAIN knob or CHANNEL VOLUME knob.

When using LINE INPUTS 5/6, 7/8, and the AUX RETURNS:

- If only the left channel is used, the signal will be heard in both left and right channels and the balance will not be adjustable.
- If only the right channel is used, the signal will be heard in the right channel only.

Use standard 1/4" TRS (tip-ring-sleeve) cables when connecting devices to the INSERT jacks. The signal is sent from the tip of the cable and returns on the ring.

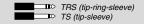

# ALESIS

- 19. CHANNEL PAN Adjusts the (mono) channel's position in the stereo field.
- 20. BALANCE (CH 5/6 & 7/8) Adjusts the balance between Channels 5 and 6 and Channels 7 and 8.
- 21. LO EQ (BASS) Adjusts the low (bass) frequencies of the channel.
- 22. MID EQ Adjusts the mid-range frequencies of the channel.
- 23. MID EQ FREQ Adjusts the frequency that the CHANNEL EQ (MID) will boost or cut.
- 24. HI EQ (TREBLE) Adjusts the high (treble) frequencies of the channel.
- AUX PRE SEND Adjusts the channel audio (pre-EQ) level that is sent to the AUX SEND output. You can use this to apply external effects to individual channels, or to create a custom monitor mix for yourself or your musicians.
- 26. **FX POST SEND** Adjusts the channel audio (post-EQ) level that is sent to MULTIMIX 8 USB FX's internal effects processor. Turn this up for the channels that you want internal effects applied to.
- EFFECTS SELECTOR Selects the effect that MULTIMIX 8 USB FX's internal effects processor will apply to the various channels. Each channel can send different levels of audio to the processor by adjusting their FX POST SEND knobs. See the EFFECTS section for an explanation of the available effects.
- 28. AUX RETURN LEVEL Adjusts the volume of the AUX RETURN INPUTS.
- 29. FX RETURN LEVEL Adjusts the volume of the MULTIMIX 8 USB FX's internal effects processor.
- 30. LED METERS Shows the audio level of the main mix. Turn the volume down if the CLIP LED lights up excessively.
- 31. 2 TRKS/USB TO MAIN Routes the audio from your computer and the 2 TRACK INPUTS to the MAIN OUT.
- 2 TRKS/USB TO MONITOR Routes the audio from your computer and the 2 TRACK INPUTS to the MONITOR OUT and your headphones.
- MAIN TO MONITOR Routes the audio heard through the MAIN OUT to the MONITOR OUT and your headphones.
- 34. MAIN VOLUME Adjusts the volume of the MAIN OUT.
- 35. MONITOR VOLUME Adjusts the volume of the MONITOR OUT.
- 36. PHONES VOLUME Adjusts the volume to your headphones.

### EFFECTS

TO HEAR THE EFFECTS ON A CHANNEL: Turn up the FX POST SEND (26) for that channel. Then, turn up the FX RETURN knob (29). Press the MAIN TO MONITOR button to hear the mix in your headphones. Use the EFFECTS SELECTOR KNOB (27) to choose one of the effects below:

### ROTATING SPEAKER EFFECT

**ROTARY:** Fast rotary speaker simulator creates the classic, lush Doppler effect of an organ's spinning horn. Effective on guitars, vocals, keyboards and other instruments.

### REVERB EFFECTS

HALL 1: A large, bright concert hall reverberation effect suitable for vocals and instruments.

HALL 2: A large, warm concert hall reverberation effect suitable for drums, piano and other instruments. ROOM 1: A medium-sized, moderately bright reflective room reverberation effect suitable for vocals, lead guitars and other

instruments.

ROOM 2: A small, very reflective bright room reverberation effect suitable for drums and percussion as well as electric guitars and other instruments.

ROOM 3: A large, warm room reverberation effect suitable for acoustic instruments.

PLATE 1: A lush, smooth vocal plate reverb with a long decay time and warm tonality.

PLATE 2: An emulation of vintage plate reverb with bright, slightly tinny tonality and a medium-length decay.

PLATE 3: A short, bright plate reverb effective for creating subtle spaces.

### MODULATION EFFECTS

CHORUS: A complex, 6-voice chorus ensemble effect with short delays often referred to as a "Chorus / Doubler". Discrete stereo signal path. Slow and watery.

FLANGE: Classic stereo flange: a slow, slightly metallic sweep with a discrete stereo signal path.

### DELAY EFFECTS

DELAY 1: A simple slap-back echo with no feedback particularly effective on vocals and rhythm guitars.

DELAY 2: Medium-length poly-rhythmic delay with crossover feedback. 3 to 4 ratio between L and R delay times (291 to 388ms) for 3/4 vs. 4/4 feel. Useful for solo instruments where a long, trailing echo effect is desired.

### MULTI EFFECTS

CHORUS - ROOM 1: Room reverb into a slow flanging modulation creates a spacey effect.

CHORUS - ROOM 2: Fast modulation provides a dramatic chorus effect in a small room for a very lush chorus + reverb sound with a discrete stereo signal path.

BYPASS: Bypasses the effects processor - no effects will be heard.

When recording to your computer, make sure the 2 TRKS/USB TO MAIN switch is in the up/raised position to avoid feedback in your recording. Alternately, you can deactivate the "software playthrough" function in your software while recording.

# **TECHNICAL SPECIFICATIONS**

| INPUT CHANNELS      | MIC INPUT Sensitivity Range: -69dBu to -19dBu nominal, +18dBu maximum<br>LINE INPUT Sensitivity Range: -49dBu to -+1dBu nominal, +18dBu maximum<br>MIC INPUT / LINE INPUT Gain Range: -∞ to +20dB |                                                                                                    |  |  |
|---------------------|----------------------------------------------------------------------------------------------------|----------------------------------------------------------------------------------------------------|--|--|
| EQUALIZATION        | HI : 12kHz, ±15dB<br>MID: 120Hz – 4KHz, ±15dB<br>LO: 80Hz, ±15dB                                                                                                    |                                                                                                    |  |  |
| AUX SENDS           | AUX SEND Gain Rang                                                                                                    | UX SEND Gain Range: -∞ to +10dB                                                                    |  |  |
| AUX RETURNS         | AUX RETURN A Gain Range: -∞ to +10dB<br>Effects Level / AUX RETURN B Gain Range: -∞ to +10dB                                                                                                    |                                                                                                    |  |  |
| CHANNEL LEVELS      | Channel Level Gain Range: -∞ to +10dB                                                                                                    |                                                                                                    |  |  |
| MASTER LEVELS       | Main Mix / Monitor Mix Gain Range: -∞ to +10dB                                                                                                    |                                                                                                    |  |  |
| 1/4" INPUTS         | AUX RETURN Level: -16dBu nominal, +18dBu maximum                                                                                                    |                                                                                                    |  |  |
| RCA INPUTS          | 2 TRACK IN Level: -10dBV nominal, +18dBV maximum                                                                                                    |                                                                                                    |  |  |
| 1/4" OUTPUTS        | MAIN OUT / MONITOR OUT / AUX SEND: +4dBu nominal, +18dBu maximum                                                                                                    |                                                                                                    |  |  |
| RCA OUTPUTS         | 2 TRACK OUT Level: -9dBV nominal, +19dBV maximum                                                                                                    |                                                                                                    |  |  |
| USB AUDIO INTERFACE | Resolution:<br>Sampling Rate:<br>Interface:                                                                                                    | 16-bit<br>DAC: 32, 44.1, 48 kHz<br>ADC: 8, 11.025, 16, 22.05, 32, 44.1, 48 kHz<br>USB1.1 or better |  |  |

\* Specifications are subject to change without notice.

## **BLOCK DIAGRAM**

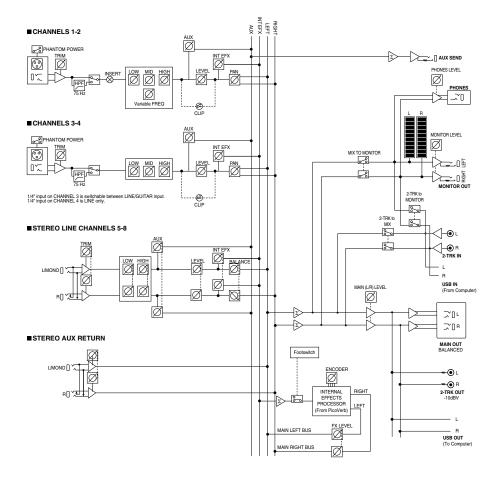